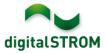

# **Software Release Notes**

#### dSS V1.8.3

The digitalSTROM AG uses Software Release Notes (SRN) to provide information about software changes and updates of existing products.

| Document-Number | SRN-1406         |
|-----------------|------------------|
| Date/Version    | 25.6.2014 / v1.0 |

#### Affected Products

| Product                      | Software Description | New<br>Version | Where to find the version info          | Release<br>date |
|------------------------------|----------------------|----------------|-----------------------------------------|-----------------|
| digitalSTROM<br>Server dSS11 | dSS Version          | 1.8.3          | In the dS<br>Configurator<br>(Figure 1) | 25.6.2014       |
| digitalSTROM<br>Meter dSM11  |                      |                | In the dS<br>Configurator<br>(Figure 1) | 25.6.2014       |

#### **Installation Notes**

- Execute the software update from the digitalSTROM Configurator via the "System/System Update" menu.
   The dSS11 must be connected to the internet in order to perform the update. Alternatively, the update can be installed using an USB thumb drive.
- It is advisable to back up your system settings prior to performing a system update via
- "System/System Maintenance".
  Once the system updates are installed, the system automatically checks for available dSM firmware updates, which must be installed manually. Install these updates by

dSM firmware updates, which must be installed manually. Install these updat clicking on the

"Update dSM firmware" button. After the installation, check whether any further updates are available to ensure that all dSMs have been updated.

• When updating from dSS version 1.2.1 or older, please also consider the release notes from earlier updates. A complete list of release notes as well as the USB update file can be found at <a href="http://www.digitalstrom.com/Partner/Support/Software-Updates/">http://www.digitalstrom.com/Partner/Support/Software-Updates/</a>.

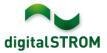

# New functions in V1.8.3

#### my.digitalSTROM app pre-installed

The "my.digitalSTROM" server app has been added to the main server-apps and is now preinstalled directly in the system. A manual installation is no longer required. With this, it will be also be updated automatically during a system update.

## Improvements in V1.8.3

- Your "my.digitalSTROM" account is permanently connected to your server-apps to improve the performance.
- Default rooms are no longer displayed in the dS-Configurator if they do not contain any devices
- E-mails sent by the server-app "Presence Simulation" are now fully translated into all languages available
- Support of more special characters for your e-mail password
- The product SW-ZWS200 is displayed without the added specification "-F" (threewire-socket) or "-J" (Switzerland) for firmware versions smaller than 3.5.7. In higher versions the product is displayed as either "SW-ZWS200-J" or "SW-ZWS200-F"
- Behavior of the server-app "Presence Simulation" is improved in the case of a dSS reboot and keeps its correct state
- Extension of the Turkish language library

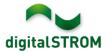

### Software Update Recommendation

Updating to the latest version of the software is recommended if you want to benefit from the new features and/or enhancements.

#### **Documentation**

Further information about the new features and how to use them can be found in the latest digitalSTROM Manual under "Introduction, Operation, Configuration" and "Installation". The latest version of the manual can be downloaded as PDF at <a href="http://www.digitalstrom.com/en/Partner/Support/Operating-manuals/">http://www.digitalstrom.com/en/Partner/Support/Operating-manuals/</a>.

### How to find the version information

The currently installed software version can be found within the digitalSTROM Configurator.

| Apps           | Aktivitäten     | Räume G      | Gruppen S   | lystem | Hardware     | Hilfe |          |                   |            |            |           |            |               |     |
|----------------|-----------------|--------------|-------------|--------|--------------|-------|----------|-------------------|------------|------------|-----------|------------|---------------|-----|
| Meter          |                 |              |             |        |              |       |          |                   |            |            |           |            |               |     |
| <i>l</i> a I . | al 🕲 🗣 🎕 1/     | à 52         |             |        |              |       |          |                   |            |            | $\frown$  | $\frown$   | <b>i</b>   [] |     |
| Status         | Name            |              |             | dSM ID | )            | Anzah | I Geräte | Neue Geräte Sperr | ren Le     | eistung (/ | ARM Soft. | DSP Soft   | HW Version    | n   |
|                | F1 EG Wohnra    | um Küche     |             |        | 00000671     | 9     |          | deaktiviert       | 2          |            | 1.16.0.0  | 1.4.1.0    | 17.1.2.16     |     |
| 0              | F1 EG Korrido   | r Schlafzimm | er          |        | 00000713     | 10    |          | aktiviert         | 2          |            | 1.16.0.0  | 1.4.1.0    | 11.1.21.0     |     |
| Geräte         |                 | 5 m p q      | 8           |        |              |       | dSM-     | Software          | Vers       | ion: /     | ARM       | DSP        |               | ) 0 |
| Na             | ame 🗸           | dSID         | Ausgang     |        | Eingangs Mod | lus E | ingang   | Raum Name         | Rau        | HW Info    | Firm.     | . Regist   | Inaktiv       |     |
| 🎾 De           | eckenleuchte    | 00018900     | c gedimmt   |        |              |       |          | Schlafzimmer      | 2          | GE-KM20    | 0 3.1.7   | 9 11:50:39 |               | -   |
| 🥥 Ta           | ister Schlafzim | 000064f6     | deaktiviert |        |              |       |          | Schlafzimmer      | 2          | GE-TKM2    | 10 3.1.4  | 9 11:48:36 |               | 1   |
| 🧶 Pa           | aniktaster      | 00009abb     | deaktiviert |        | Panik        |       |          | Wohnraum          | 4          | RT-TKM2    | 00 3.1.5  | 9 11:49:43 |               |     |
| 🔞 Ja           | lousie          | 00016c22     | 2           |        |              |       |          | Schlafzimmer      | 2          | GR-KL20    | 0 3.2.1   | 9 11:48:42 |               | -   |
| 1.8.0          | SSb 🤇           | Versic       | n           |        |              |       |          | 🕏 Ansic           | ht aktuali | sieren     | - Standar | d Ansicht  | Deutsch       | ×   |

Fig. 1: Version number for dSS and dSM